#### ಅಬಕಾರಿ ಇಲಾಖೆ

**Excise Department**

ವೈನ್ ರಫ್ತು ಮಾಡಲು ಸಹಮತಿ ಪತ್ರ (ಹೊರ ರಾಜ್ಯಕ್ಕೆ)

**Concurrence for Winery for export of wine (outside the State)**

Step 1: Enter the login details

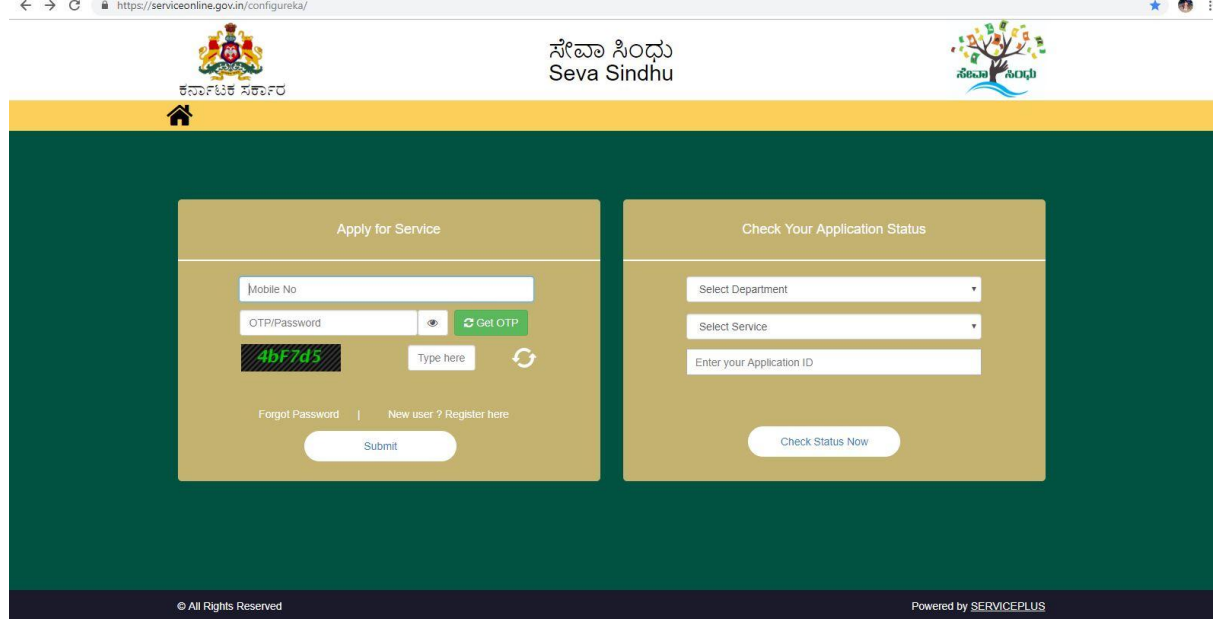

#### Step 2 : Citizen Login will be displayed

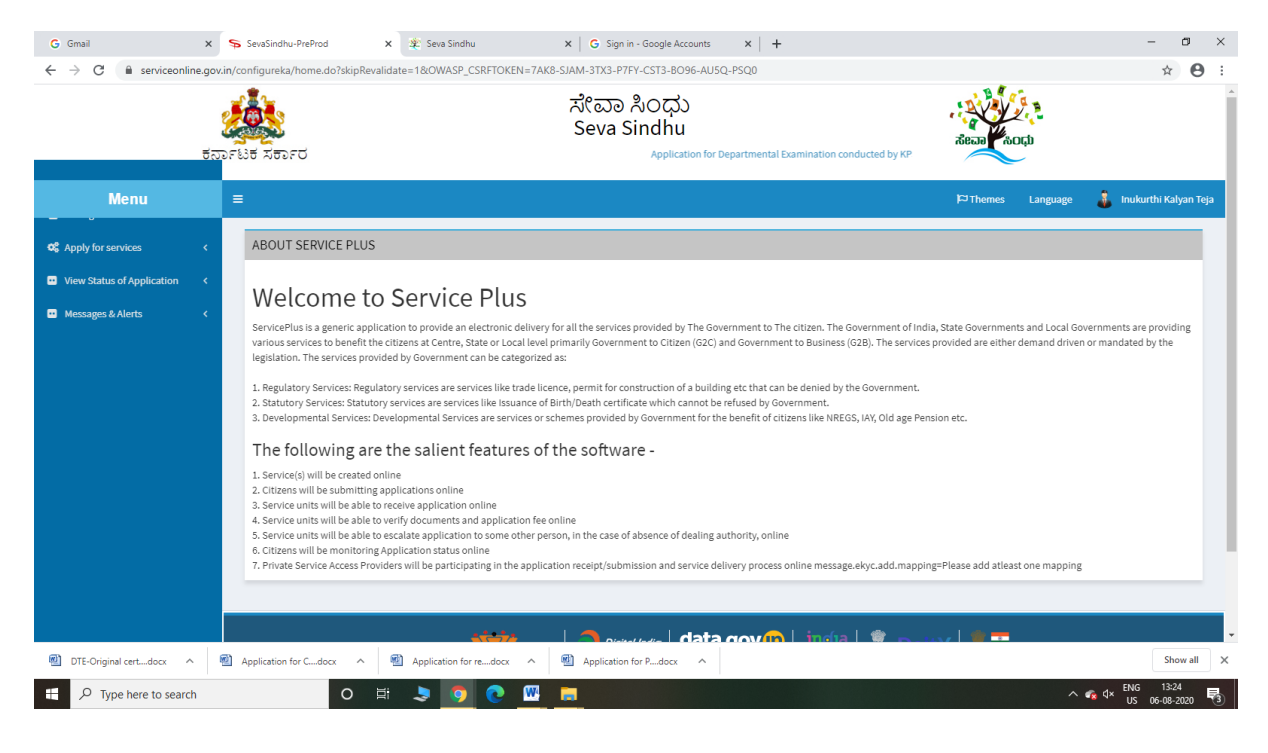

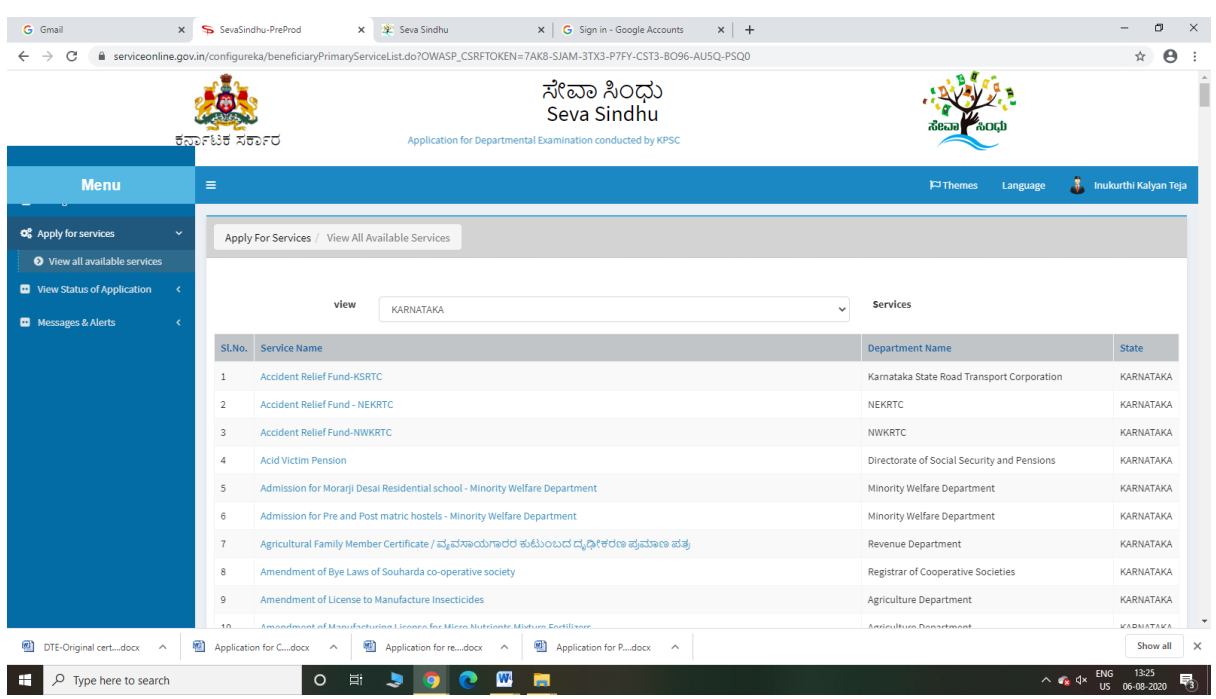

### Step 3 : Search the required service and click to open

### Step 4 : Fill the Applicant Details & Photocopies details

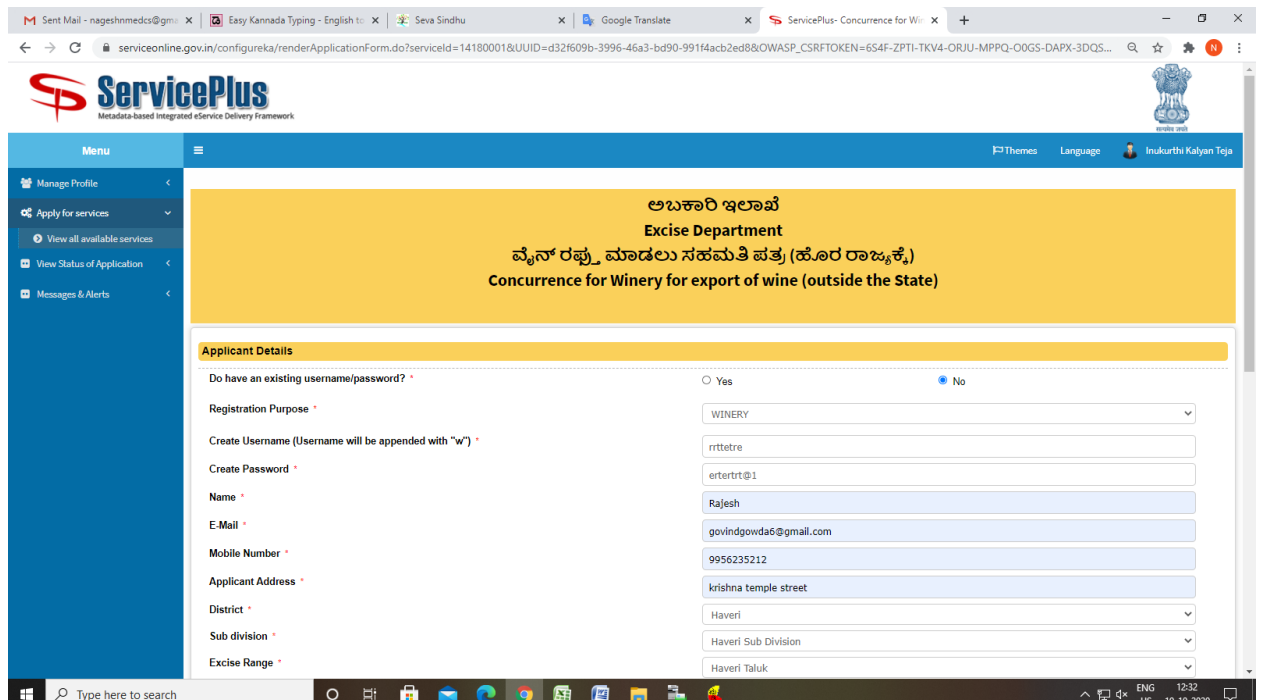

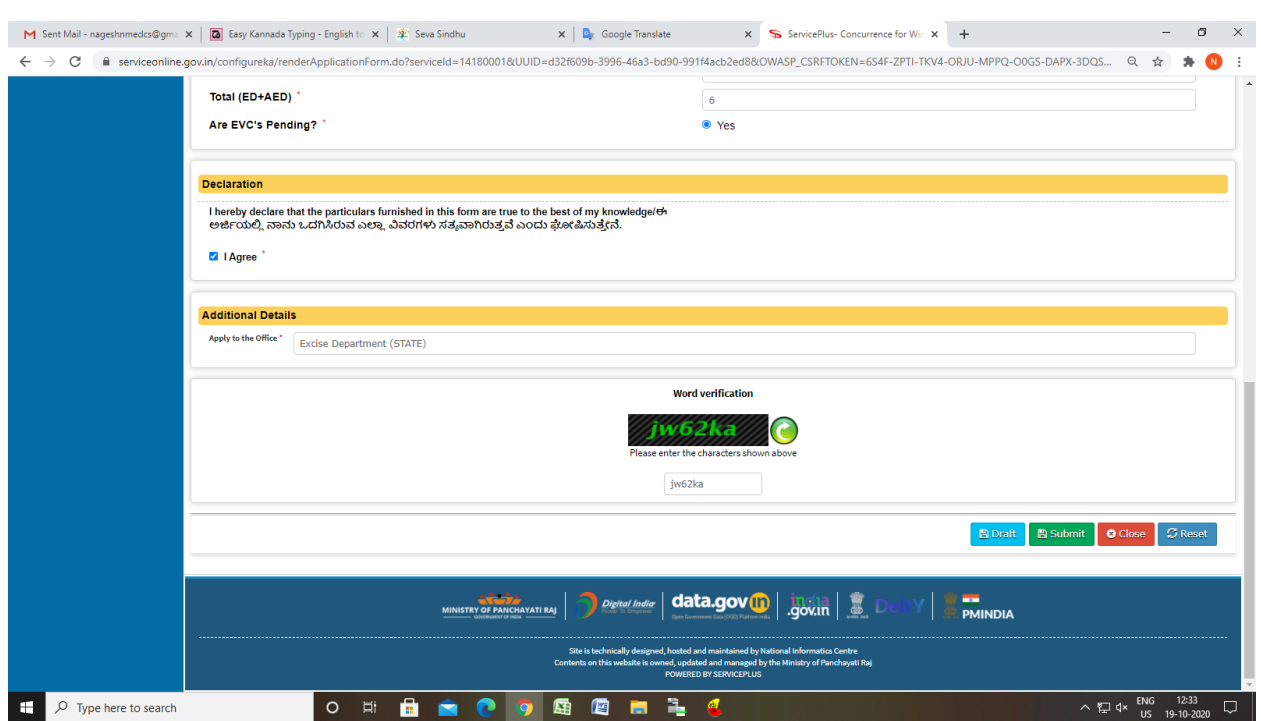

Step 5 : Click on I agree checkbox and fill the Captcha Code as given & Submit

#### Step 6: A fully filled form will be generated for user verification

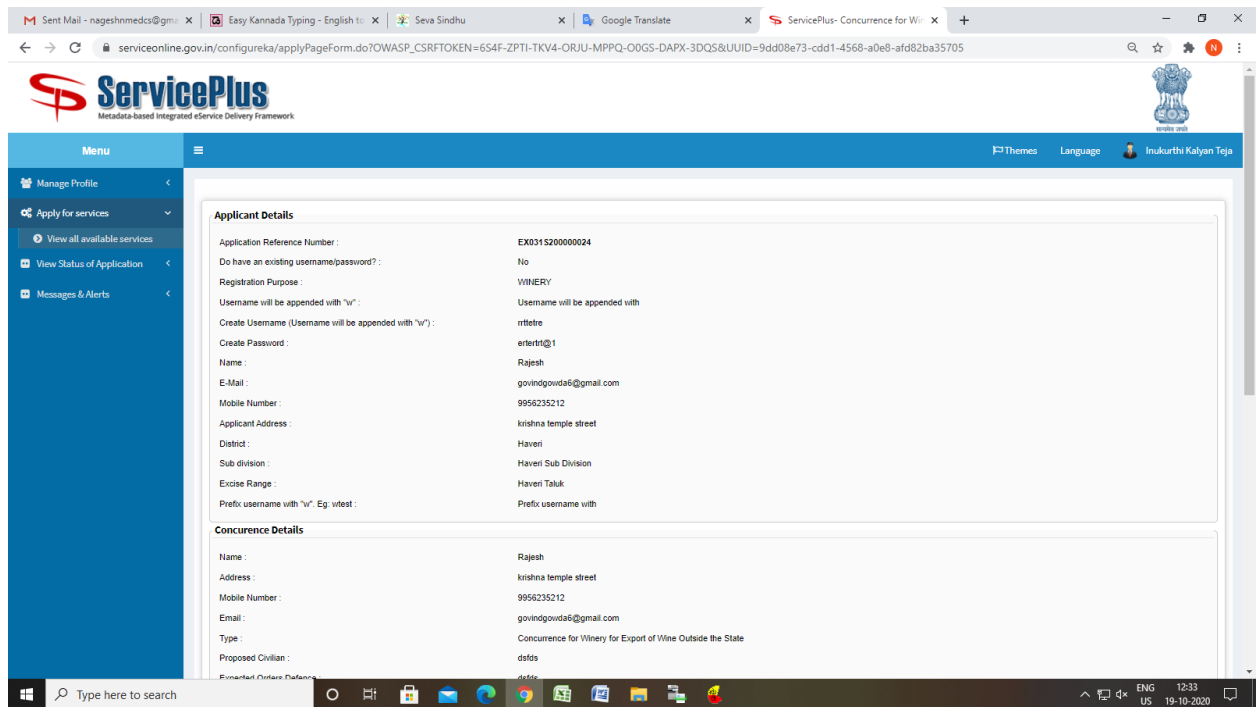

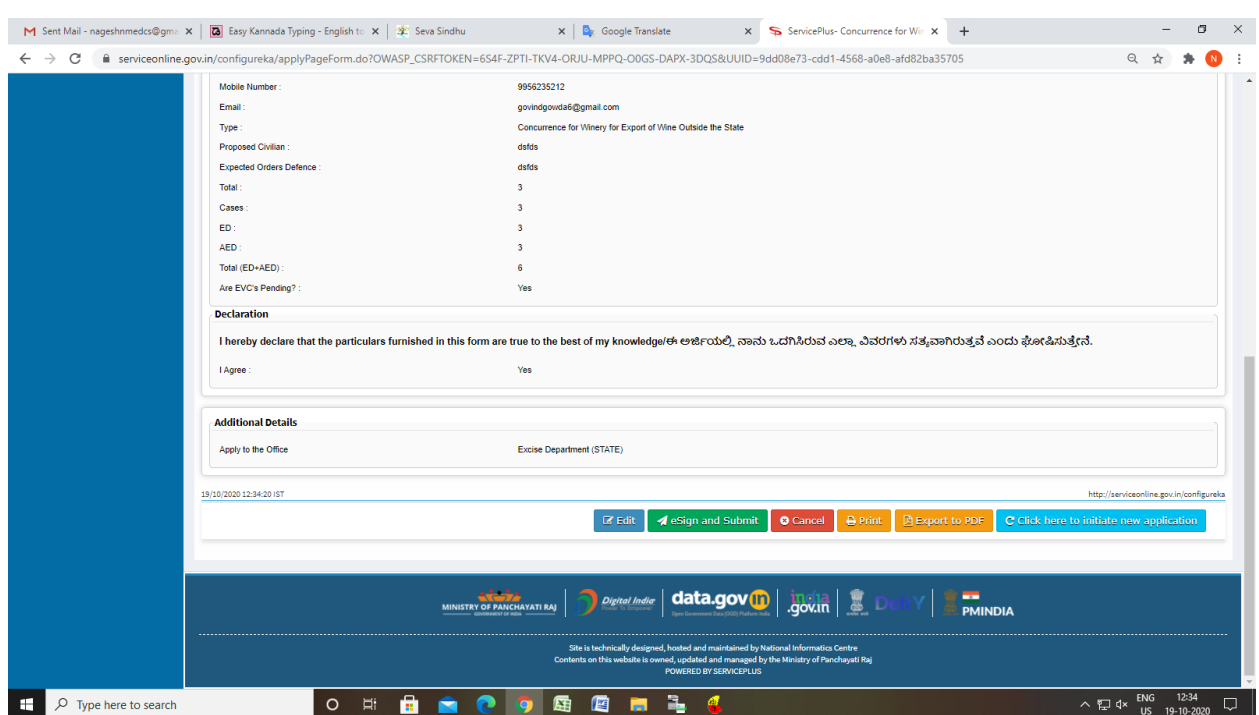

# Step 7: Click on e sign and Submit

## Step 8 : Click on e-Sign and proceed

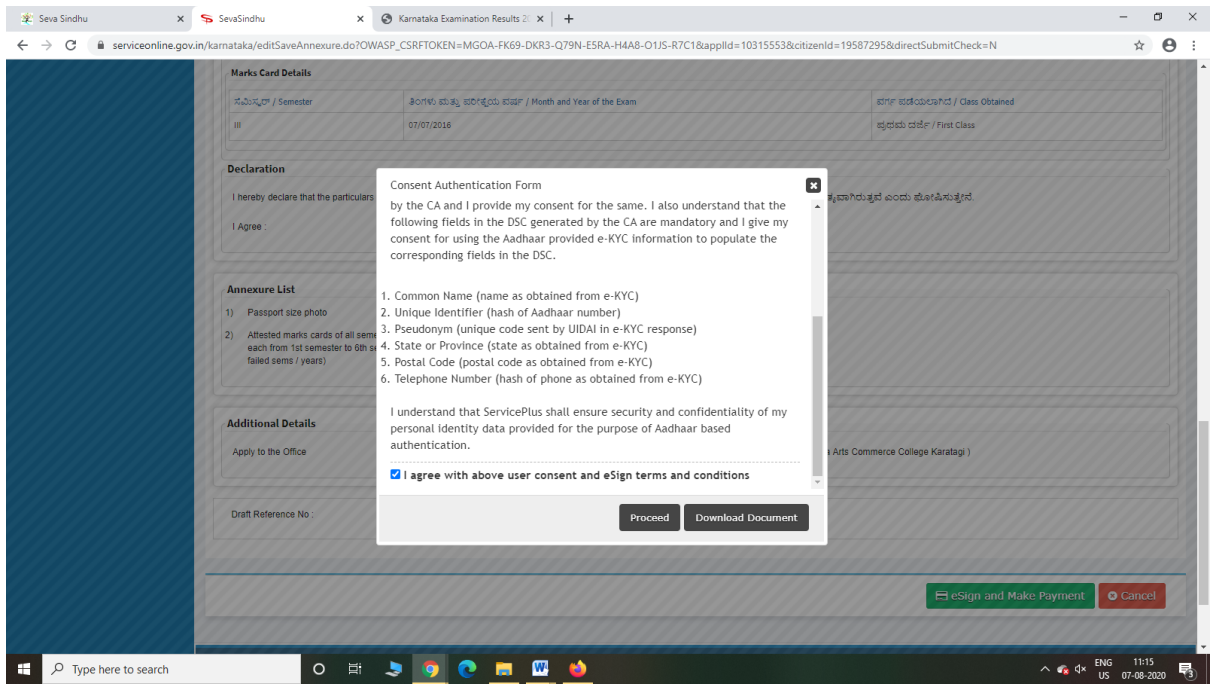

Step 9: eSign page will be displayed. Fill Aadhar number to get OTP and proceed to Submit

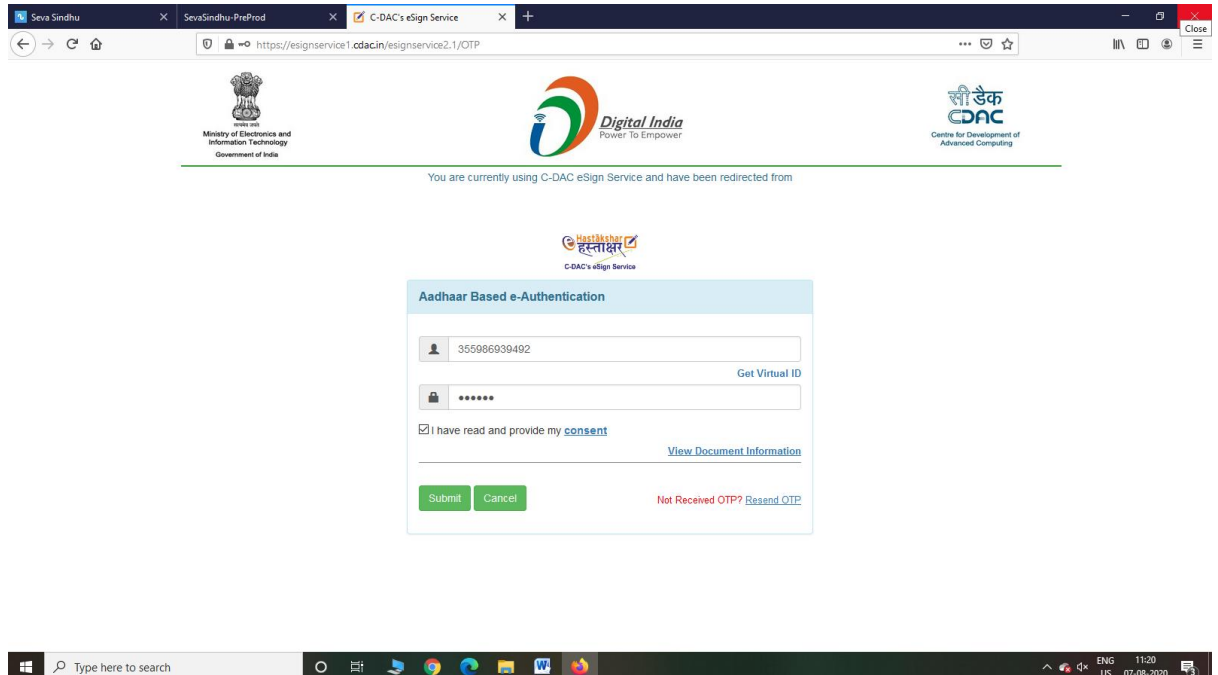

Step 10: After Submit is Successful,Sakala acknowledgement will be generated

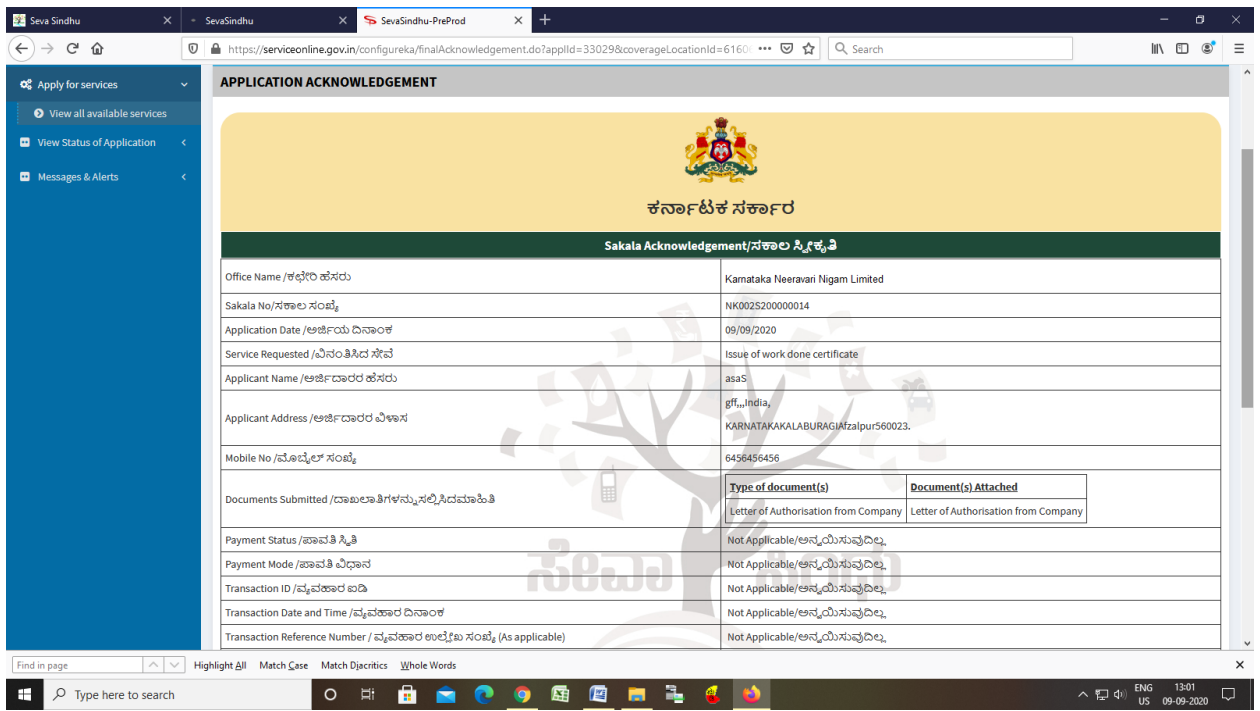